## \*67 Stop/Change Outgoing Caller ID

R14 software on the NEAX 2000 IPS provides an enhancement that allows the Dterm user to make and outbound call and send different, or no caller ID, on the outgoing call. This feature is of course referring to outgoing calls on ISDN trunks. For regular analog trunks similar programming can be enabled using LCR to add the required telco code in front of the call.

The following programming example allows the user to make a call out sending no caller ID or different Caller ID. LCR, trunk, and trunk route numbers used are an example only.

- **1.** Assign LCR as normal. See Cheat Sheet "**Beginners LCR**"
- **2. CM 8A4005>\*67>4006**

Add **\*67** (or preferred code) to access another unused development pattern. This example will show **4006 Note 1**

- **3.** All entries in **CM 8A4005** (except **\*67**) must be re-entered in **CM 8A4006** but to a different Route Pattern. With a simple LCR this can be done through the MOC mode (Then go to step 7 ). If it is an extensive LCR you can try the following….
- **4.** Open up **MATWorx32**, connect to the IPS and back up the database. Under **Tool** select **MACH Script Editor**. On the first line in the **CMD** column enter **LF8A4** and click the **CD** button.
- **5.** You should see your LCR listed up in front of you. Now it is just a matter of using the **Find/Replace** feature (click in the blue bar above the list up) to change the entries in a matter of seconds.

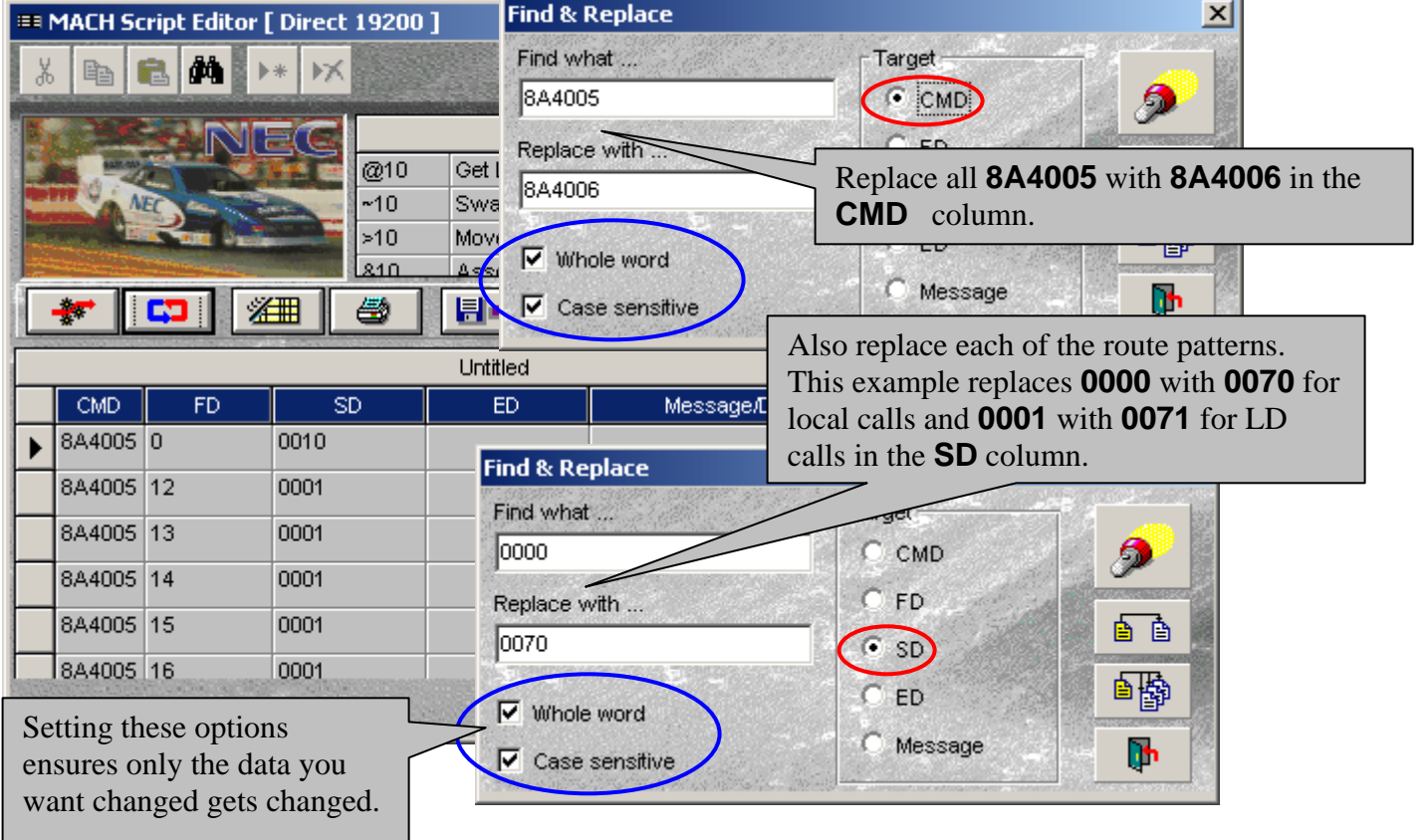

**6.** After the last entry in the list add a new line with the following in the **CMD** column **@BK**. This will perform an **EC6** after all data is written.

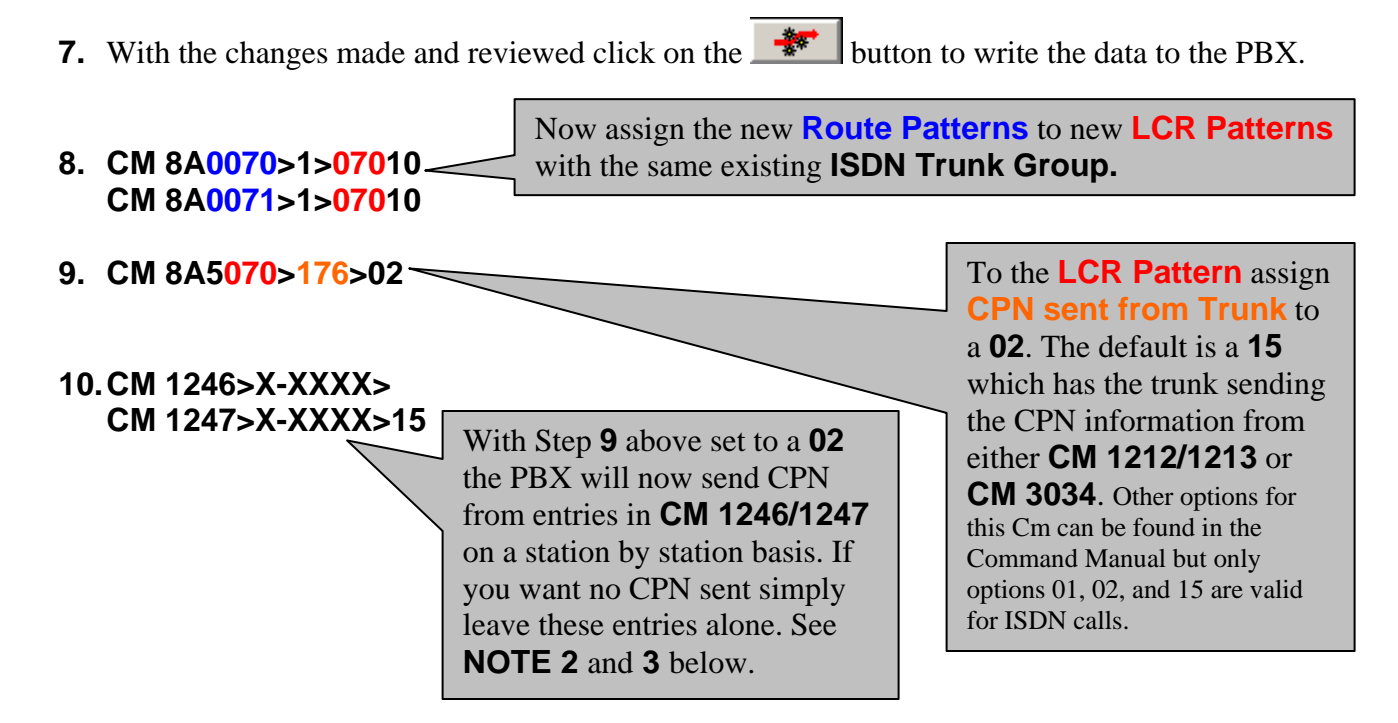

**Note 1**: Development Pattern assigned in step **2** must be one that is not being used. A simple check in MOC mode or the list up in step **5** will prove this. Available Development Patterns are **4000~4007**.

**Note 2**: Please note that some carriers require CPN be sent before they will allow set up of a call over ISDN so this procedure may not work in all cases. Users should also be aware that even if the carrier is allowing the call to route the actual Called Party may reject the call if no CPN is presented. This is mainly found with toll free numbers where the called party is paying for the cost of the call.

**Note 3** : If sending no CPN is not an option (see **Note 1** above) **CM 1246/1247** can be assigned (same assignment procedure as **CM 1212/1213**) to send secondary Caller ID such as the main billing number or another number (callers assistant/secretary number). Some carriers will only allow the sending of a number, such as a DID, that is assigned to that particular circuit.

## Operating Procedure

To make a call over ISDN PRI trunk and send no Caller ID or secondary Caller ID.

- a. Lift the handset and dial **9**
- b. Dial **\*67** followed by the destination number.